W tej instrukcji dowiecie się, jak na Windows zainstalować środowisko MobaXterm, pozwalające na zdalną sesję typu *ssh* na komputerach OKWF. Dostęp do tych komputerów nie jest bezpośredni: trzeba się wpierw logować na tempac.okwf.fuw.edu.pl, a stamtąd – na komputer "lepszy", np. pracownia.okwf.fuw.edu.pl.

Skonfigurujemy MobaXterm tak, aby od razu dokonywać dwóch logowań (ta technika nazywa się *ProxyJump*).

Wspomniane środowisko udostępnia od razu "X serwer", co oznacza, że z okna terminala możecie wywołać aplikację graficzną, której ekran zobaczycie na Waszym komputerze.

Instrukcja instalacji i konfiguracji:

1. Z [tej strony](https://mobaxterm.mobatek.net/download-home-edition.html) pobierz program w darmowej wersji "Home Edition".

2. Po włączeniu programu, wciśnij ikonę [Session]. Otrzymasz okno otwierania sesji.

3. W "Basic SSH settings" w Remote host wpisz: pracownia.okwf.fuw.edu.pl, a w "Specify username" wpisz swój login na komputery OKWF.

4. Nieco poniżej kliknij w zakładkę "Network settings" i wciśnij "Connect through SSH gateway (jump host)".

5. W "Gateway SSH server" wpisz: tempac.okwf.fuw.edu.pl, a w "User" – podaj swój login na komputery OKWF.

Kroki [3-5] powinny wyglądać tak, jak na przykładowym obrazku:

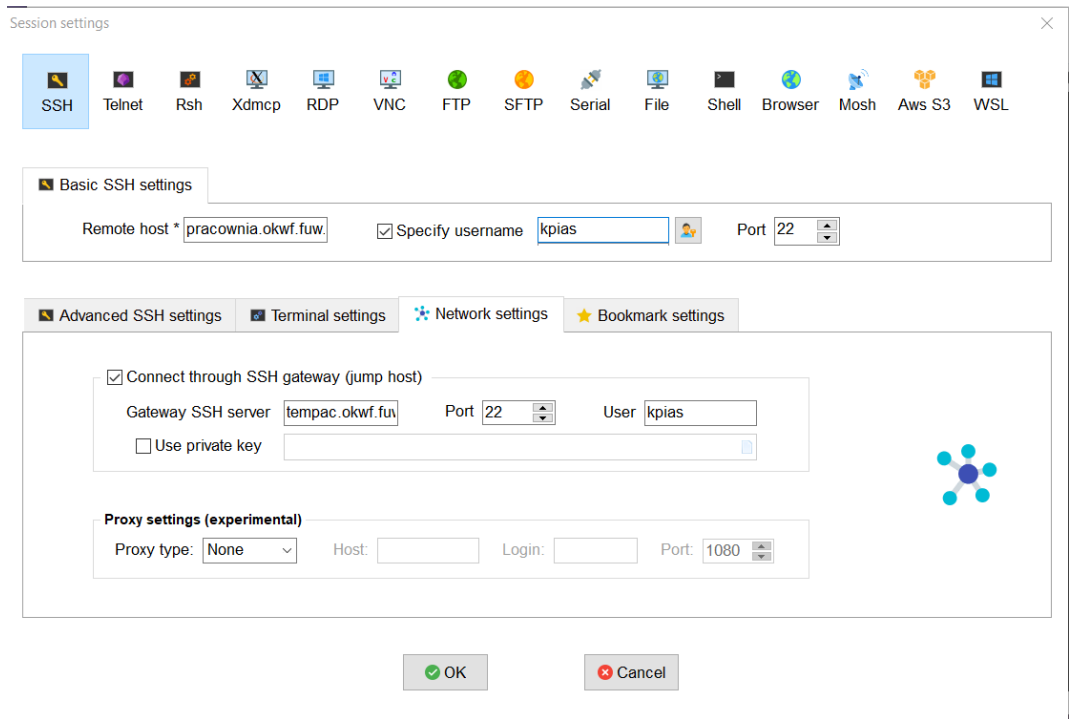

6. W zakładce [Terminal settings] możesz przejść do [Terminal font settings], aby zwiększyć czcionkę.

7. Po wciśnięciu OK otrzymasz okienko terminala.

8. Twoje logowanie zostało zapamiętane. Odtąd możesz od razu je wywołać: z lewej strony okna MobaXterm jest zakładka [Sessions], gdzie wystarczy odnaleźć Twój typ sesji i kliknąć.